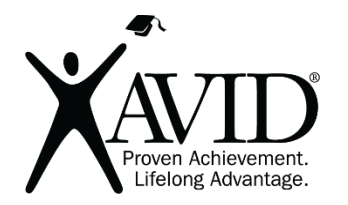

Seesaw Online Portfolios

[Seesaw](https://web.seesaw.me/) is a digital portfolio that is totally free for all devices and on the web. Students can showcase their work, videos, text, drawings, and images, and get feedback from teachers and parents. Create a class blog in your Seesaw for students to write blogposts. Students will be able to reflect on their work with a voice recording or text and can share artifacts from their portfolio by clicking the red button at the bottom of the screen, and then either print or get the item QR code.

### In the Classroom (Grades K–12)

- Teachers can add photos, drawings, links, and notes, and upload a file from this same menu by clicking the + symbol. You can even add a co-teacher!
- Use Seesaw portfolios for any subject or grade level. The ability to import work from many creation apps to Seesaw makes this a perfect portfolio tool.
- Science teachers can have students write up their lab reports, take photos of their labs, and label them in a portfolio.
- History teachers could set up portfolios for students' report writing or digital storytelling projects.

# This site has the following features:

- Includes an education-only area for teachers and students.
- Parent permission advised before posting student work created using this tool.
- Requires registration/log-in (WITH email).
- Includes teacher tools for registering and/or monitoring students.

# Getting Started

- 1. Visit <http://web.seesaw.me/> and click Sign In in the upper right corner.
- 2. Choose I'm a Teacher to continue creating an account.
- 3. Upload a file by clicking the + symbol to get started.

# Helpful URLs

### Seesaw Resources:

- [https://web.seesaw.me/seesaw-for-schools](https://web.seesaw.me/seesaw-for-schools%E2%80%A2)
- [http://help.seesaw.me/hc/en-us](https://web.seesaw.me/seesaw-for-schools%E2%80%A2)